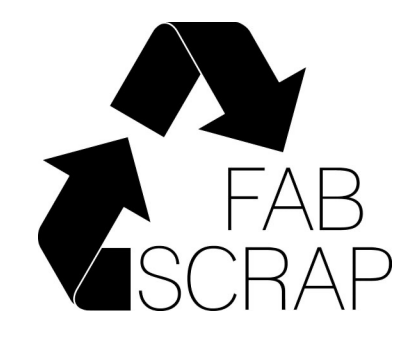

# Setting Up a FAB Fundraiser

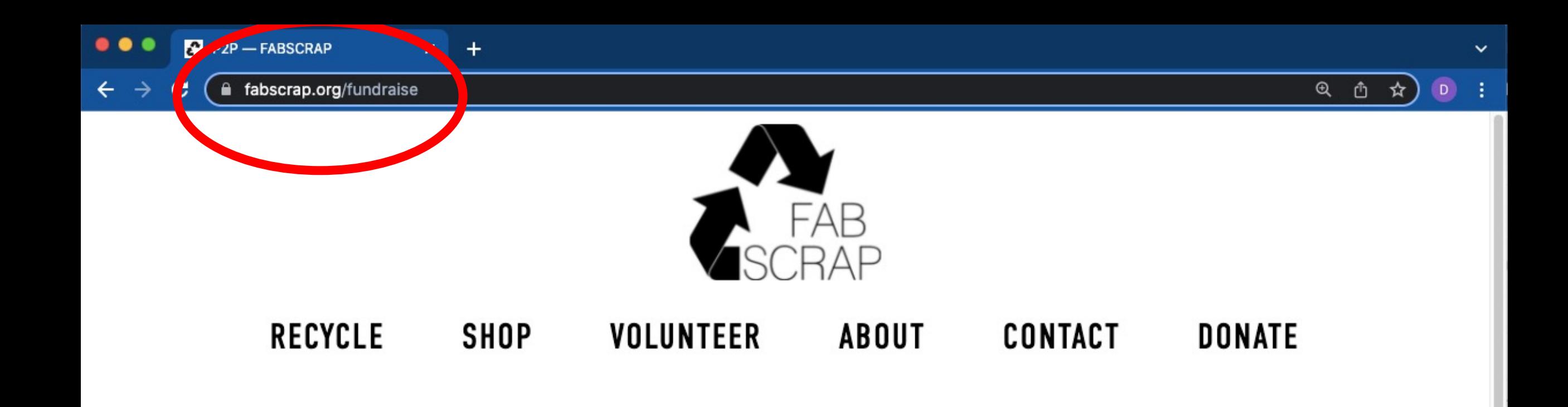

## **FUNDRAISE FOR FABSCRAP**

#### Feeling extra FAB? Maybe it's your birthday, graduation, or you got a big promotion!

By launching your own FABSCRAP campaign, you will help us divert more fabric from landfill.

START A FAB FUNDRAISER

1. Start at FABSCRAP.org/fundraise

## FUNUKAISE FUK FABSLKAP

Feeling extra FAB? Maybe it's your birthday, graduation, or you got a big promotion!

By launching your own FABSCRAP campaign, you will help us divert more fabric from landfill.

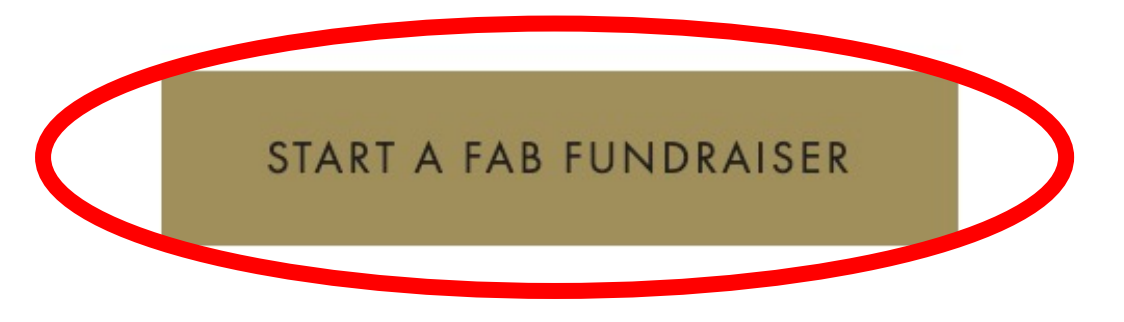

Step One: Create a secure account and customized page, including a title, goal and deadline.

Setting up a FAB Fundraiser is easy, so feel free to jump right in. If you're looking for a tutorial, though, we've got you covered. Click here for a step-by-step of what to expect.

**STEP-BY-STEP INSTRUCTIONS** 

Step Two: Share your page widely, spreading FABSCRAP's mission and why it matters to you.

We want you to fundraise however you like - via e-mail, social media or word of mouth. You can let your supporters know

2. Scroll down and click on "START A FAB FUNDRAISER"

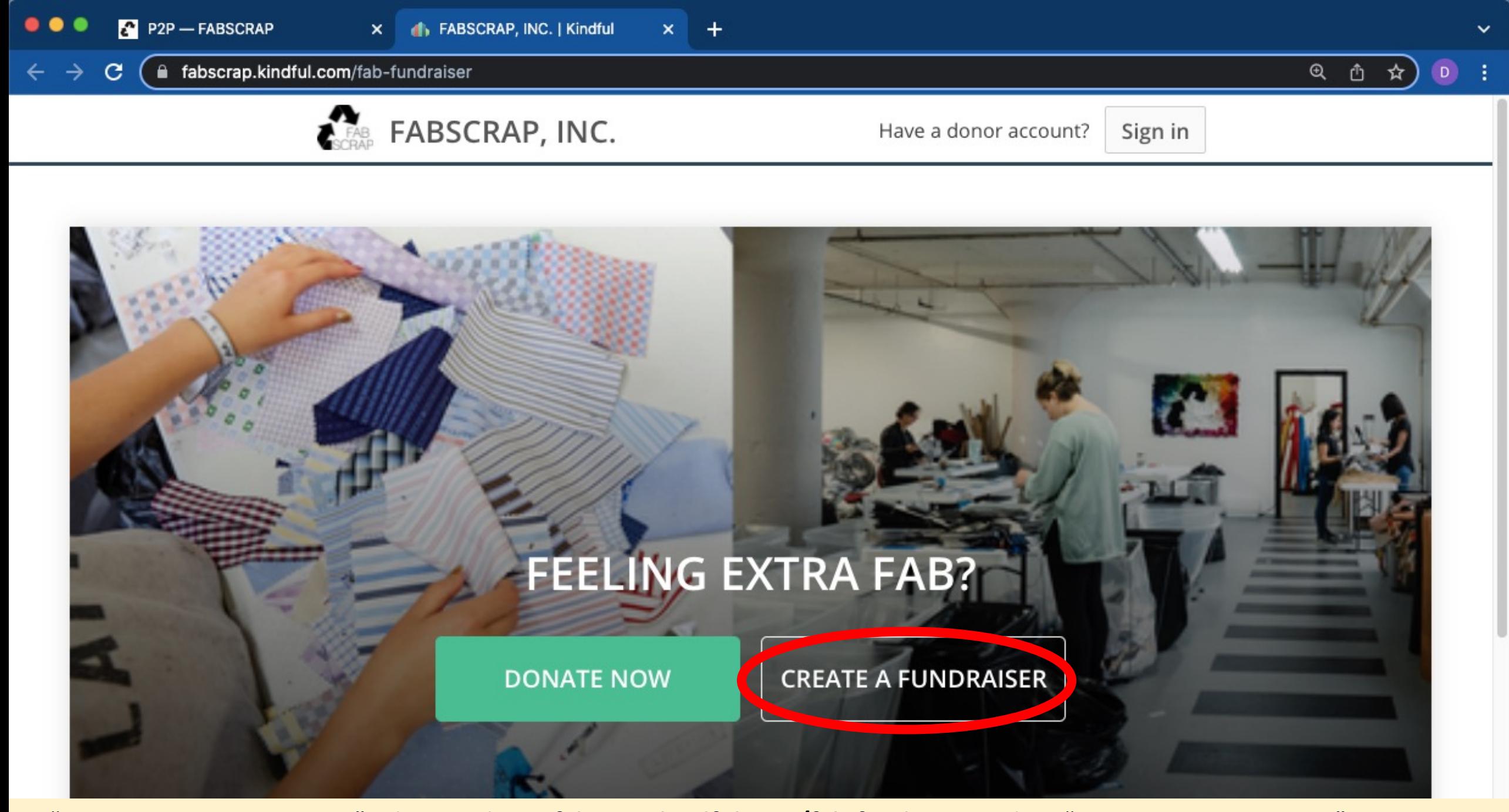

3. "START A FAB FUNDRAISER" takes you here: **fabscrap.kindful.com/fab-fundraiser.** Select "CREATE A FUNDRAISER"

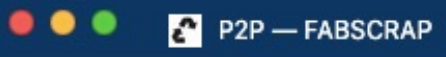

 $\leftarrow$ 

 $\checkmark$ 

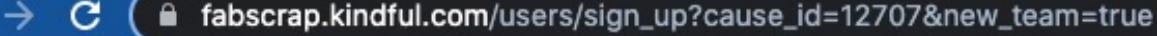

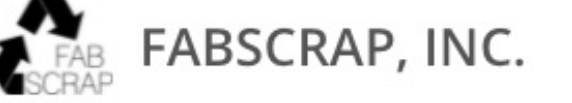

#### **Create a Secure Account**

 $+$ 

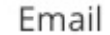

First Name

Last Name

Password

Confirm Password

4. Fill out your info here to create an account. Make sure to choose and remember a unique password.

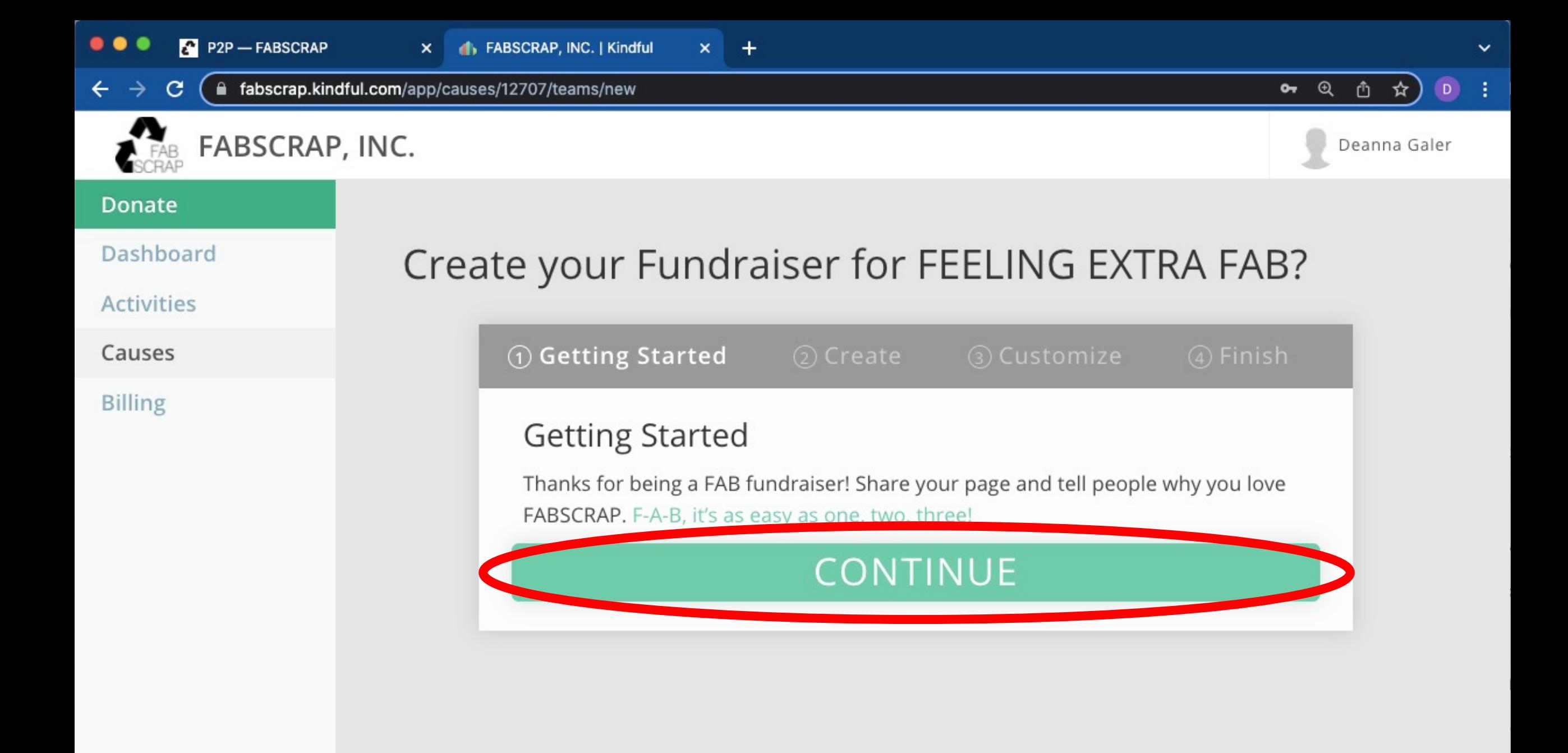

5. Now it's time to customize your FAB Fundraiser! Select "CONTINUE"

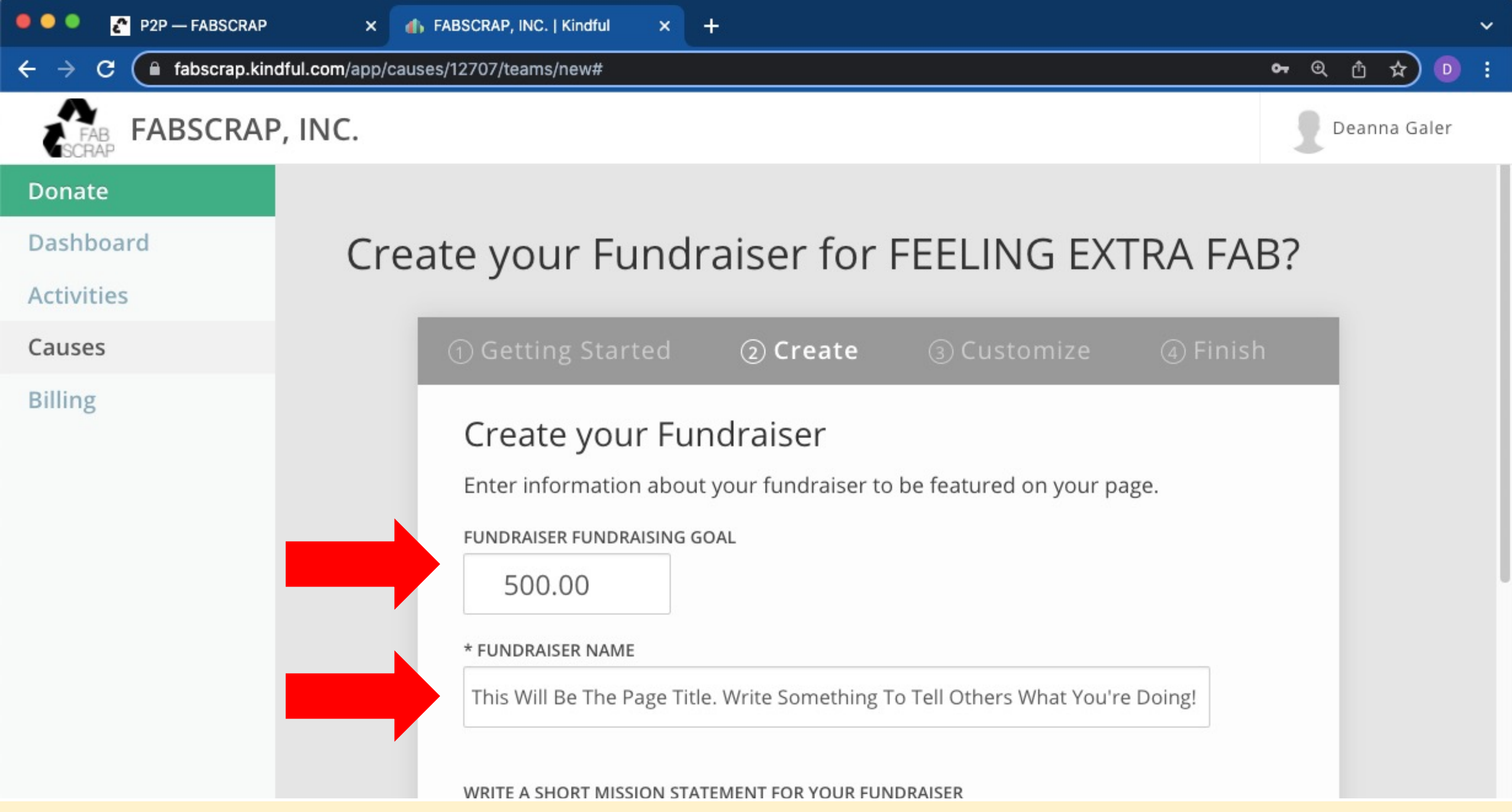

6. Here, you can set your goal. The default is \$500, but feel free to modify it! Use these captions to help you brainstorm.

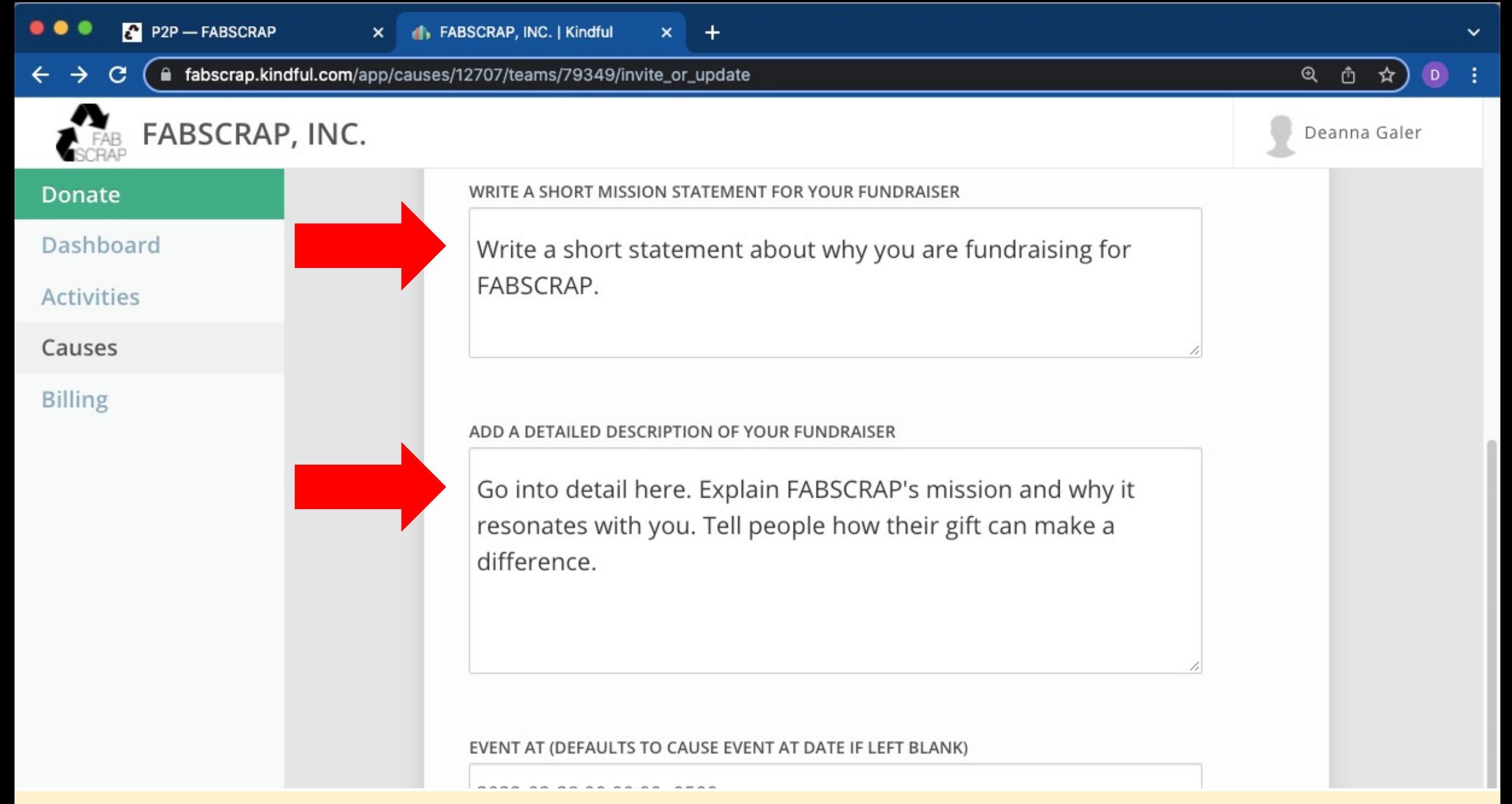

7. Continue on with the prompts. Use these captions to help you brainstorm.

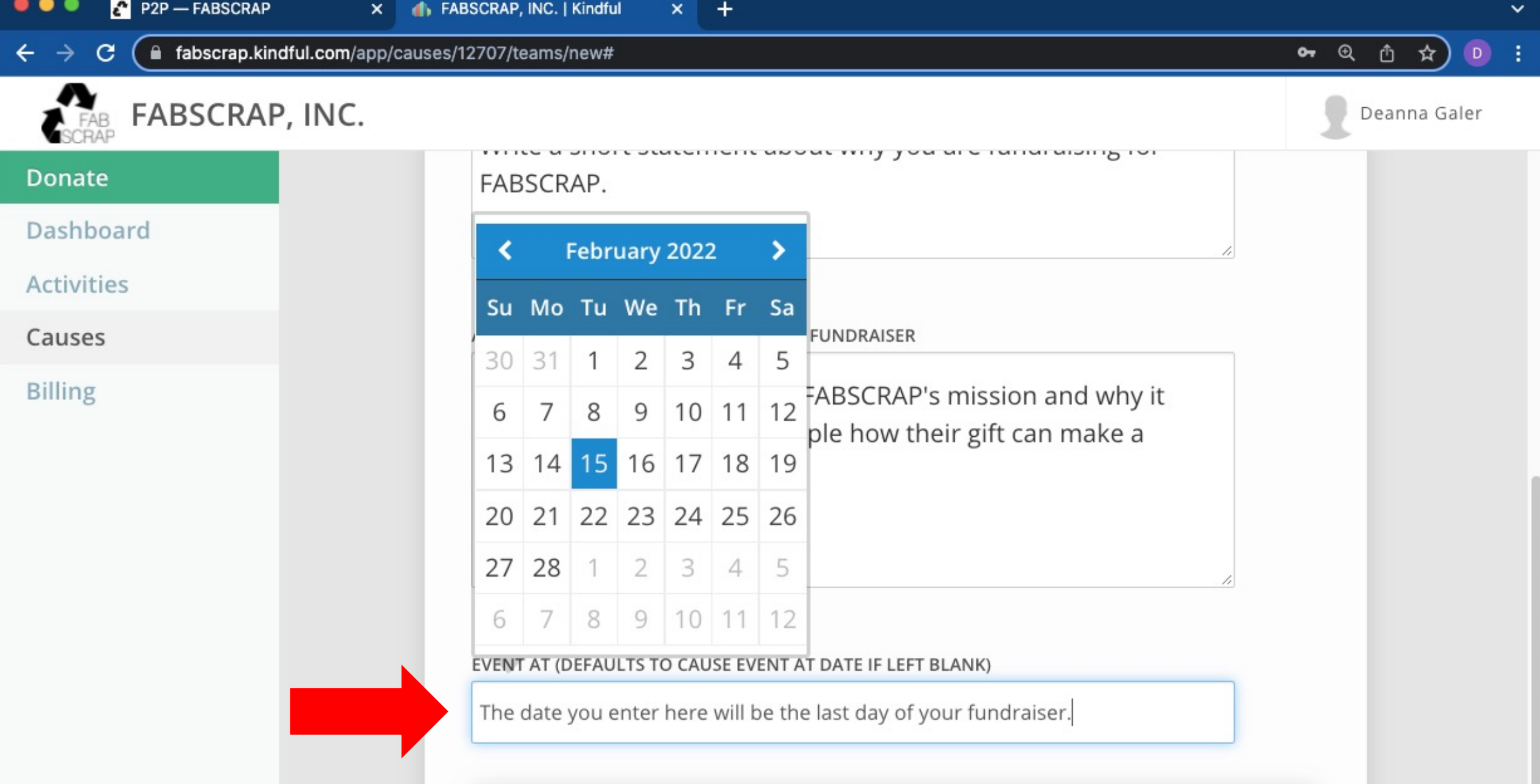

8. Feel free to specify the last day of your fundraiser. Maybe that's your birthday, the day you run a 5K, or a special holiday.

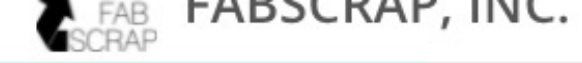

Donate

Dashboard

Activities

Causes

Billing

Deanna Galer

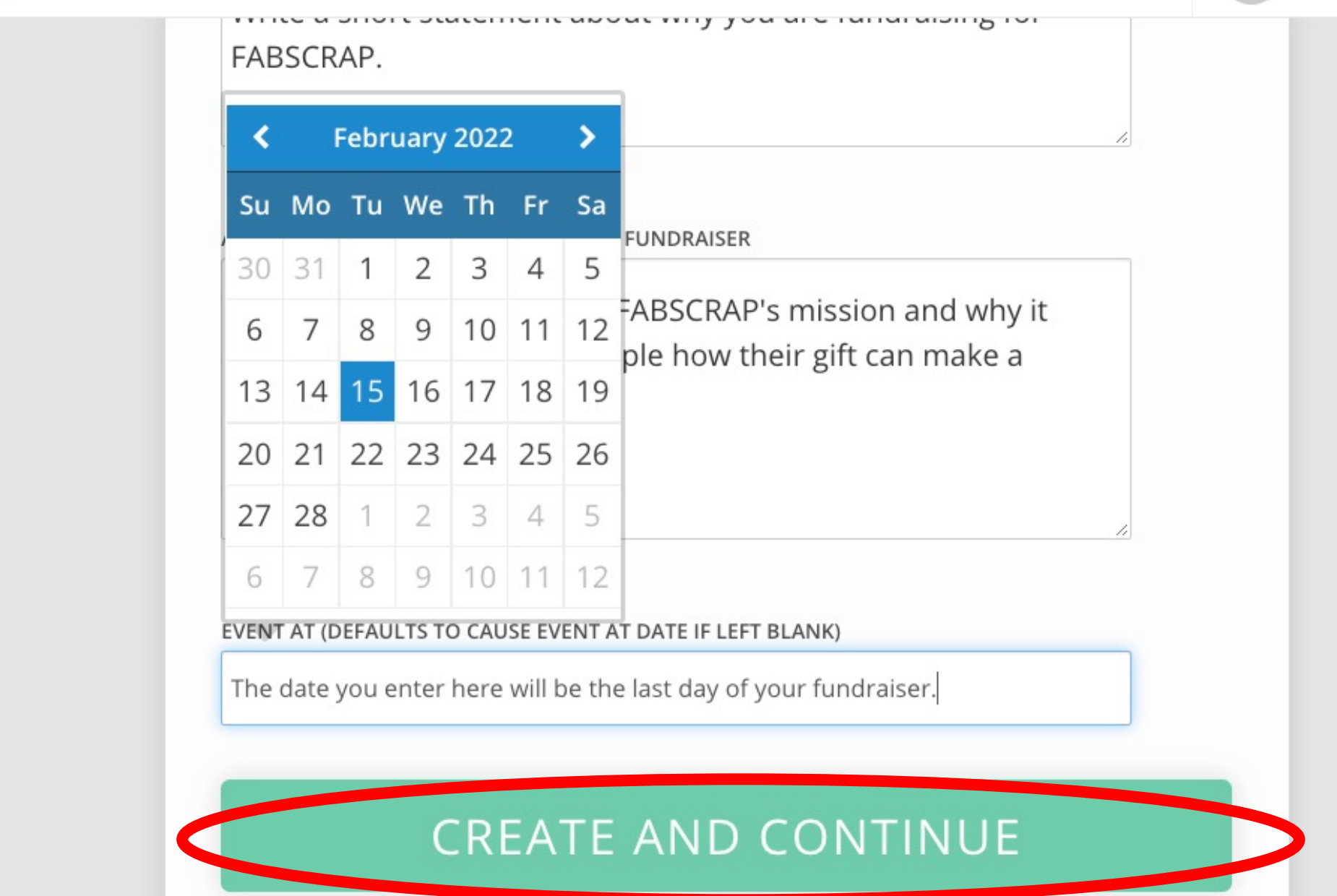

9. Then, select "CREATE AND CONTINUE"

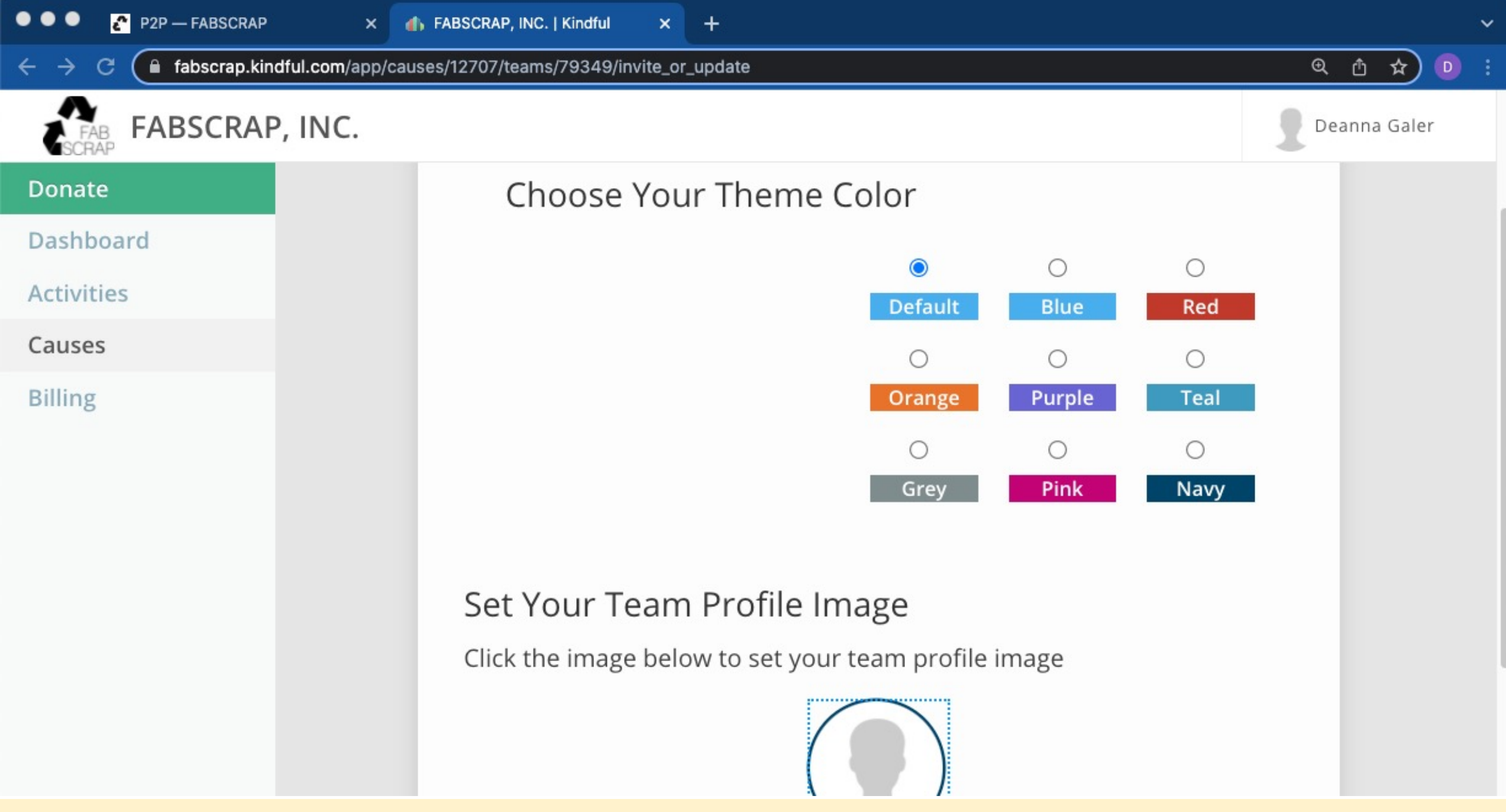

10. On this next page, you can customize the page with colors, photos, and featured video content!

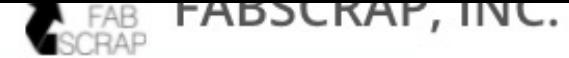

#### Donate

Dashboard

**Activities** 

Causes

**Billing** 

### Set Your Feature Image/Video

Click here to edit feature image/video

## **SAVE AND CONTINUE**

11. Add your own, or stop by FABSCRAP's website and social media to pull over your favorites.

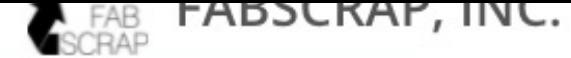

#### **Donate**

Dashboard

**Activities** 

Causes

**Billing** 

### Set Your Feature Image/Video

Click here to edit feature image/video

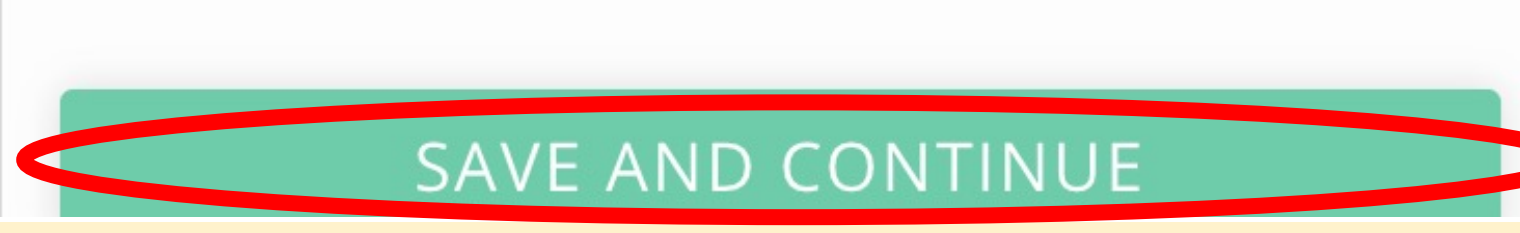

12. Then, hit "SAVE AND CONTINUE" to wrap up your page. Don't worry, you can edit your page at any time!

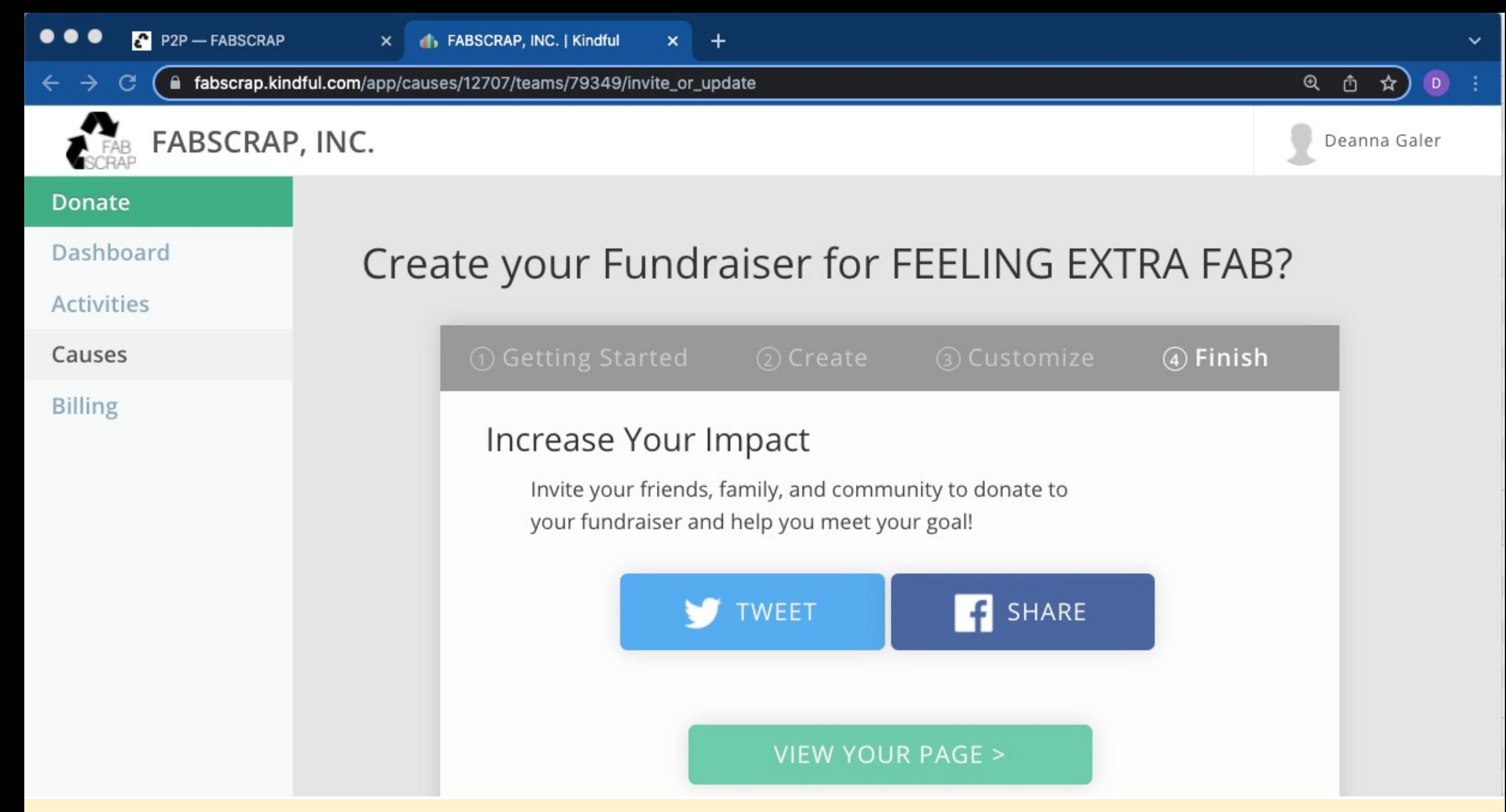

13. From this final screen, view your page or jump right in to sharing it through social media.

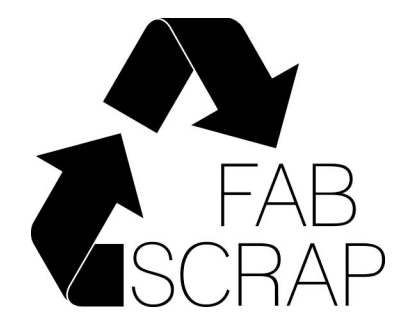

## Thank you so much for sett FAB Fundraiser! Reach ou support you in any

fundraise@fabscrap